大気海洋物質科学 2019/01/07 出題 担当:安田一郎 (大気海洋研 610:内線 66040) E-mail: [ichiro@aori.u-tokyo.ac.jp](mailto:ichiro@aori.u-tokyo.ac.jp)

## 大気海洋物質科学レポート課題(1/30 までにメール添付で提出)

参考文献及び本レポート課題は、地球惑星物理学科学生向け HP の講義連絡からダウンロ ードしてください。単位が必要な人は必ずレポートを提出してください。

## 1. 基礎課題

下図は、黒潮、親潮や津軽暖流などの海流を横切る鉛直密度構造を、密度は異なるが、そ れぞれ一定の2つの層として近似しモデル化した鉛直断面図を表している。 *z* 軸は鉛直上向 き、x軸は東向きにとってあり、y軸(北向き)方向には変化がないとする。静水圧平衡 *op/o*z = –ρg ( p, ρ, g はそれぞれ圧力、密度、重力加速度) 及び地衡流近似 fv = (*∂p / ∂x*)/ ρ<sub>0</sub>  $\overline{0}$ - (f,v,ρo<sup>t</sup>はそれぞれコリオリパラメタ (一定値とする)、北向き速度、一定密度) が成り 立つと仮定する。 *<sup>z</sup>* <sup>=</sup> 0 は表面に海流が無い場合の海面を表し、流れが存在する場合の海面 鉛直変位をη、第1層の下部境界面深度をh、第1層密度をρ<sub>ι</sub>、第2層密度をρ<sub>ι</sub>+Δρ(Δρ  $\Delta \rho$ は第2層と第1層の密度差)とする。このとき、次の問に答えなさい。

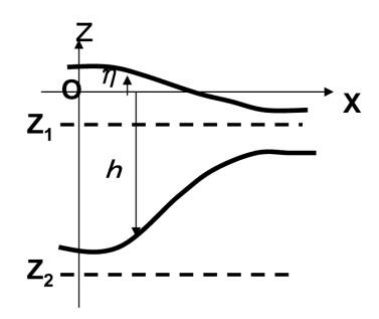

(1)第1層内での深さ <sup>1</sup> *z* <sup>=</sup> *z* 、及び第2層での深さ z = z<sub>2</sub> での圧力 p<sub>1</sub>, p<sub>2</sub> を ρ<sub>1</sub>,Δρ,g,η,h,z<sub>1</sub>,z<sub>2</sub>,p<sub>a</sub> (p<sub>a</sub>は 大気圧)を用いて表せ。[ヒント:静水圧平衡の式を積分 しても良いし、(zの上にある海水の単位面積あたり質 量) X (重力加速度) +大気圧で求めても良い]

(2)第2層での深さ<sub>て= Z2</sub> での圧力 p<sub>2</sub>が x 方向に一定 である場合、地衡流近似から、第2層目の地衡流流速につ いてどんなことがいえるか?また、 *p*<sup>2</sup> が *x* 方向に一定で あるとき、地衡流近似を用いて、 と *h* の間に成り立つ関

係式を ρ<sub>0</sub>,Δρ,g,η,hなどを用いて表せ[この関係はアイソスタシーと呼ばれている]. また、  $\rho_0 = 1000kg/m^3, \Delta \rho = 3kg/m^3, g = 10m/s^2, \partial h/\partial x = -100m/50km$  *≿* する場合、  $\partial \eta$ /∂xの値を単位(m/50km)で求めよ。

(3)(2)で求めたアイソスタシーの関係が成り立ち、図の様に、東向きに表面が低くな り、また、東向きに第1層密度境界面が浅くなるような場合、第1層目の海流の向きがど ちら向きか?また、*f*=10<sup>-4</sup> s<sup>-1</sup>としたとき、(2) で求めた勾配∂h/∂x = −100m/50kmが一 定の部分での南北方向の流れの速さを有効数字2桁で求めなさい。

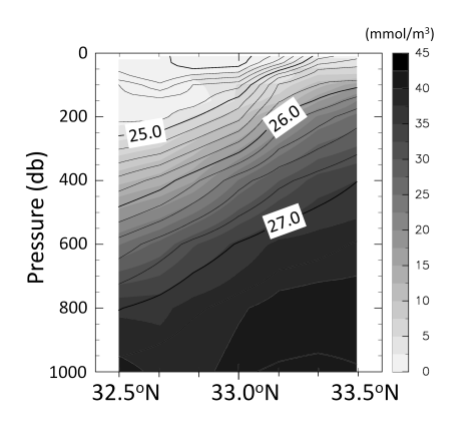

(4)左の図は、日本南岸東経 138 度に沿って黒潮を 横切って観測したポテンシャル密度と硝酸濃度の鉛直 断面図である。硝酸塩濃度は濃淡(単位 mmol/m<sup>3</sup> : 右 のバー表示)で、ポテンシャル密度は等値線(数字は 1000kg/m<sup>3</sup> を引いた値)で表した。ポテンシャル密度の 等値線の間隔は 0.2、太線は1.0 間隔で表示してある。 図の縦軸はメートル表示の水深とほぼ等しい圧力(単 位 dbar デシバール)であり、海面(0dbar)から水深約 1000m まで示している。横軸は緯度を表し、北緯 32.5 度から 33.5 度まで表示しており、右ほど北で日本陸岸 に近い。この図からわかる地衡流分布と硝酸塩分布の 特徴を述べよ。

## 2. 海洋データ用いた北太平洋水塊解析

授業において、歴史的平均データセット WOA13 と

図示ソフト OceanDataView(ODV, 使い方については、授業配布プリントやソフト中の userguide,和文(古い): [http://www.jodc.go.jp/jodcweb/info/odv/ODVGuideJP030303.pdf\)](http://www.jodc.go.jp/jodcweb/info/odv/ODVGuideJP030303.pdf) を用いて、海洋データの水平面図や断面図を作成する方法をお知らせしました。また、あ る基準圧力において無流面を仮定することにより、ある圧力(深度)でのΔD の等値線が 地衡流の流線となることを学びました。また、基本的には等ポテンシャル密度面(基準圧 力に揃えたときの密度)に沿って、海水や物質が移動し、生物起源の沈降粒子の有機物の 酸化分解によって、徐々に酸素濃度が減少し、硝酸やリン酸などの栄養塩が増加すること を学びました。また、珪藻という植物プランクトンはオパールの殻を作り、粒子となって 沈降し、有機物よりも深い深度で溶解することで、硝酸やリン酸よりも大きな深度で高濃 度となります。一方、海底地形の凸凹が大きな海域では、局所的な大きな鉛直方向の混合 によって、上下方向の濃度勾配や濃度そのものが変化したり、等ポテンシャル密度面間の 厚みが変化することも知られています。WOA を図示することによって、海洋の中深層で 生じている現象について考察してみましょう。

Sarmiento J.L.他 2004 High-latitude controls of thermocline nutrients and low latitude biological productivity, Nature, 427(2004Jan 1), 56-59(地惑 HP からダウンロー ドしてください)では、北太平洋以外の海域では、南大洋で形成され沈み込む中層水が運 ぶ栄養塩によって表層の生態系が維持されていることが示されています。一方、北太平洋 だけは、北太平洋中層水を通じた、ケイ酸に富む独特の栄養塩供給過程が存在するが、そ の過程については十分には理解されていない、とされています。ここでは、論文と同種の 図を作成することで、北太平洋でのケイ酸に富む水塊構造がどのように形成されるのか、 考察を試みてください(この課題にはまだ明確な解答はありません。わからないことを記 述しながら、自由にしかし論理的に想像を巡らせてください。海洋にはそのような課題が たくさんあります)。

下記を参考に、論文の図2と同種の図などを作成し、考察してください。

- 1. ODV を立ち上げ、File->Open->WOA13 のデータで・・.odv を選択->View->Load View->Surface Objectively analized climatologies.xview と類似のものを選択。どこ かの図の上で、右クリック->Set Range->x-axis の min を 0, max を 360 にして太平 洋が中央に来るような図を作ってみてください。
- 2. ポテンシャル水温、ポテンシャル密度の設定:View->Derived Variables->Physical Properties(TEOS-10)の中のPotential Temperature を選択->add->基準圧力 0を設定 続けて、Potential Density Anomaly を選択->add->基準圧力 0 を設定->ok
- $3.$  ポテンシャル密度  $26.8\sigma_{\theta}$ 面と  $27.5\sigma_{\theta}$ 面等で、様々な要素について図を作って見ま しょう。等ポテンシャル密度面での水平分布図を作成するには、view→isosurface variables→画面上部3箇所で、中央は Potential Density Anomaly、左は図にしたい 要素(例えば 3: Salinity [psu])を選択し、右にはポテンシャル密度の値(26.8 など) を入力し、add をクリックする。これを各要素(ポテンシャル水温、塩分、酸素、AOU (見かけの酸素消費量)、深度、リン酸、硝酸、ケイ酸)について行います。
- 4. 出ている図の上で、右クリック→properties→Z-axis のところで3で設定した要素を 選択し ok とすると、その要素の図が出て来るはずです。それら図を拡大したりカラ ーバーを変更(図の上で、右クリ→set range で図の緯度経度範囲やカラーの範囲を変

更)したりして、自分の見たい部分を詳細に見てください。各図を保存する時には、図 の上で右クリック→save plot as を選択→ファイル名などを設定すると gif ファイルと して取っておくことができます。解析したものをとっておきたいときは、view→save as で view を保存します。それを呼び出したいときは、view→load view です。画面

5. 27.5σθ面はほぼ深度 1200m に当たるので、2000dbar 基準(無流面)を仮定した 1200m での海流分布図を作って見ましょう。View->Derived Variables->Physical Properties(TEOS-10)→Dynamic Height→add とすると基準圧力を聞いて来るので、 2000 と入力。の中の Potential Temperature を選択->add->基準圧力 0 を設定->続け て 、 Potential Density Anomaly を選択 ->add-> 基準圧力 0 を設定 ->ok 。 view→isosurface variables→画面上部3箇所で、左:Dynamic Height-2000、中: 1:Depth[m]、右: 1200、と入力し、add をクリックする。出ている図の上で、右クリ ック→properties→Z-axis のところで Dynamic Height-2000@1200m を選択。set range で z の範囲を 0.4 から 0.5 として、北太平洋を拡大するなどして見てください。

技術的問い合わせ先:ザイ(zhai@aori.u-tokyo.ac.jp)、木村(kmr40.uv@aori.u-tokyo.ac.jp) レポートは必ず提出して下さい。単位は小池先生出題レポートと本レポートと出席で付け ることになります。

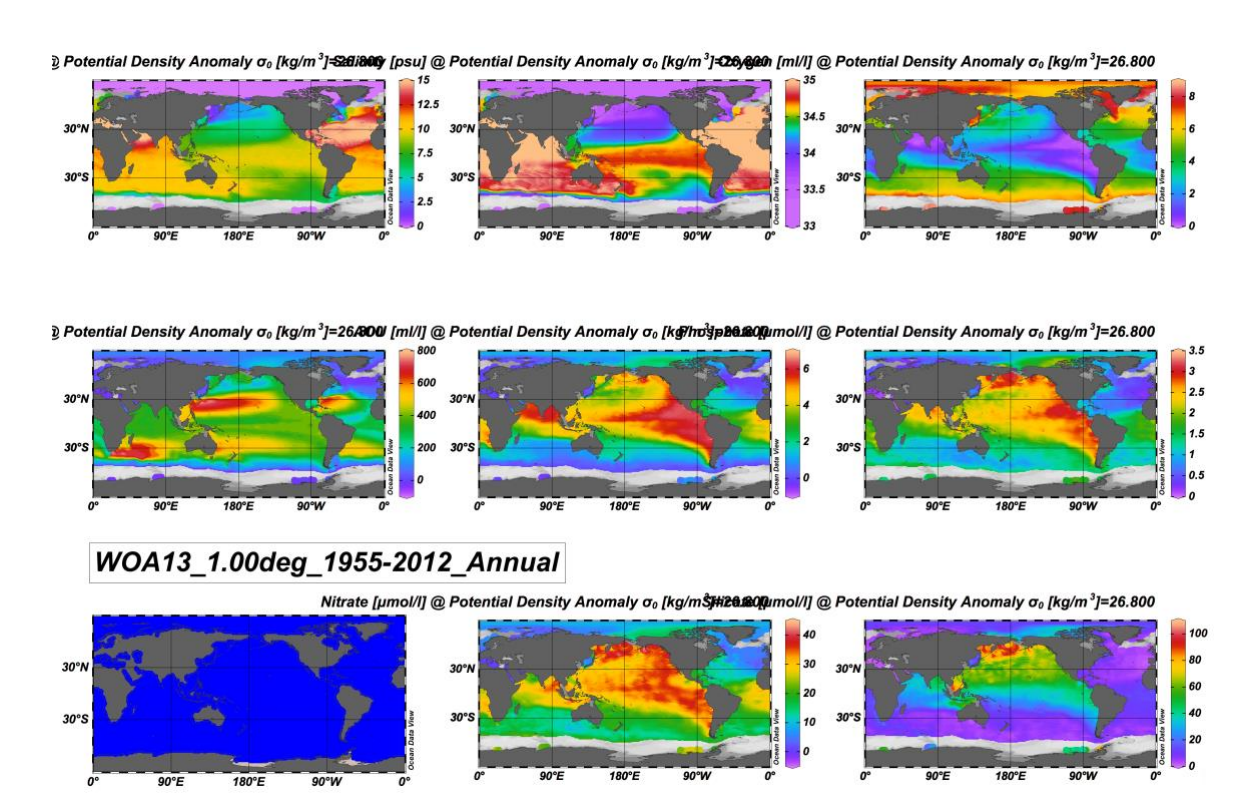

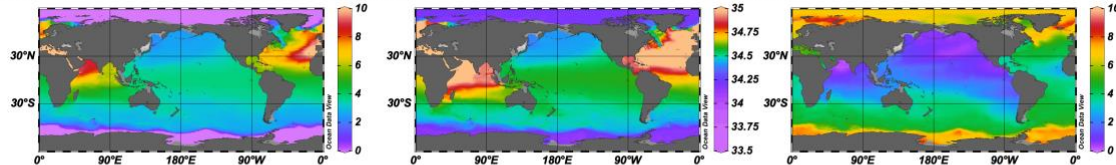

il Potential Density Anomaly σ<sub>0</sub> [kg/m<sup>3</sup>] S2ilibay [psu] @ Potential Density Anomaly σ<sub>0</sub> [kg/m<sup>3</sup>] <20χ§@h [ml/l] @ Potential Density Anomaly σ<sub>0</sub> [kg/m<sup>3</sup>]=27.500

 $\S$  Potential Density Anomaly  $\sigma_0$  [kg/m<sup>3</sup>]=27.500 Dynamic Height-2000 [dyn m] @ Depthor and Analymol/I] @ Potential Density Anomaly o<sub>o</sub> [kg/m<sup>3</sup>]=27.500

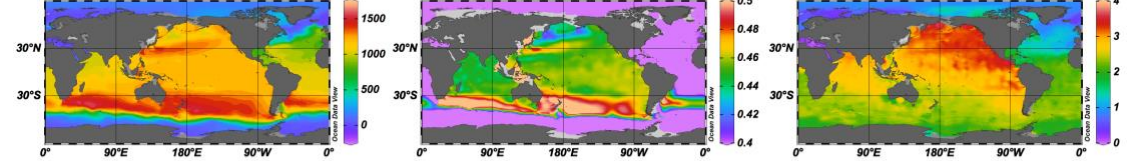

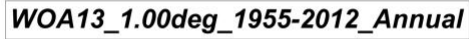

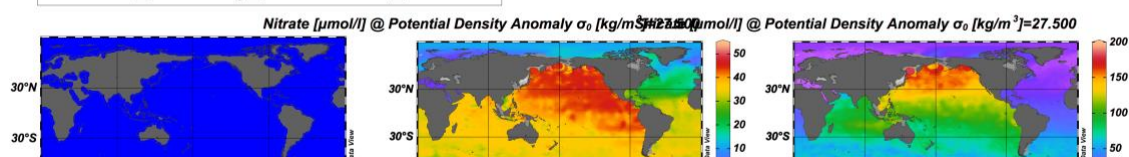

Dynamic Height-2000 [dyn m] @ Depth [m]=1200

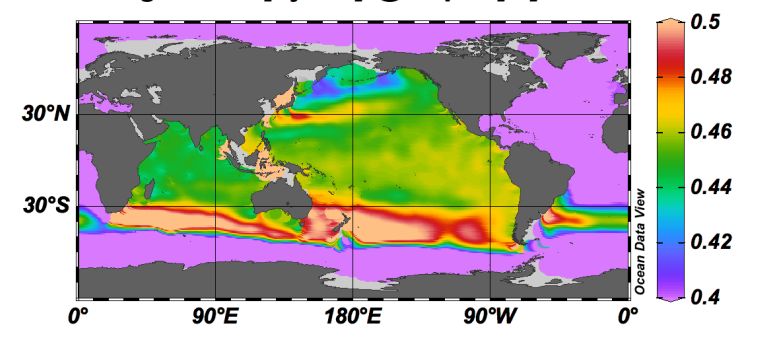

Dynamic Height-2000 [dyn m] @ Depth [m]=0

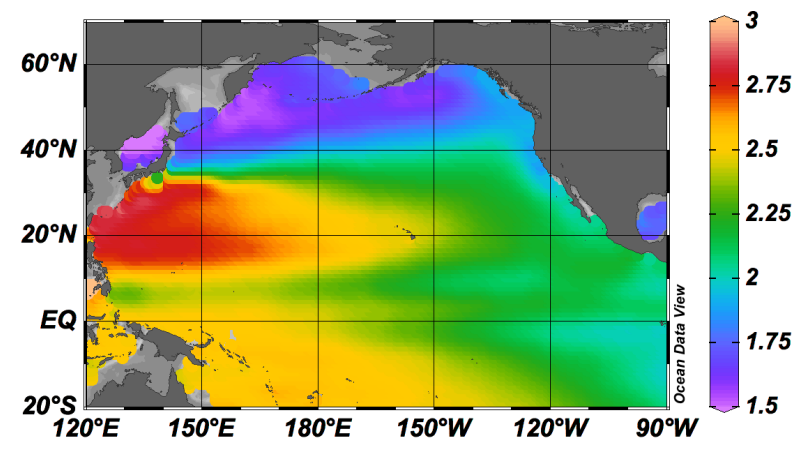